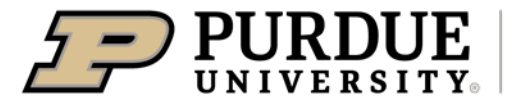

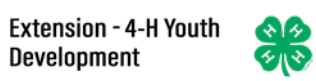

## Enrolling in 4-H Online as a NEW Adult Volunteer

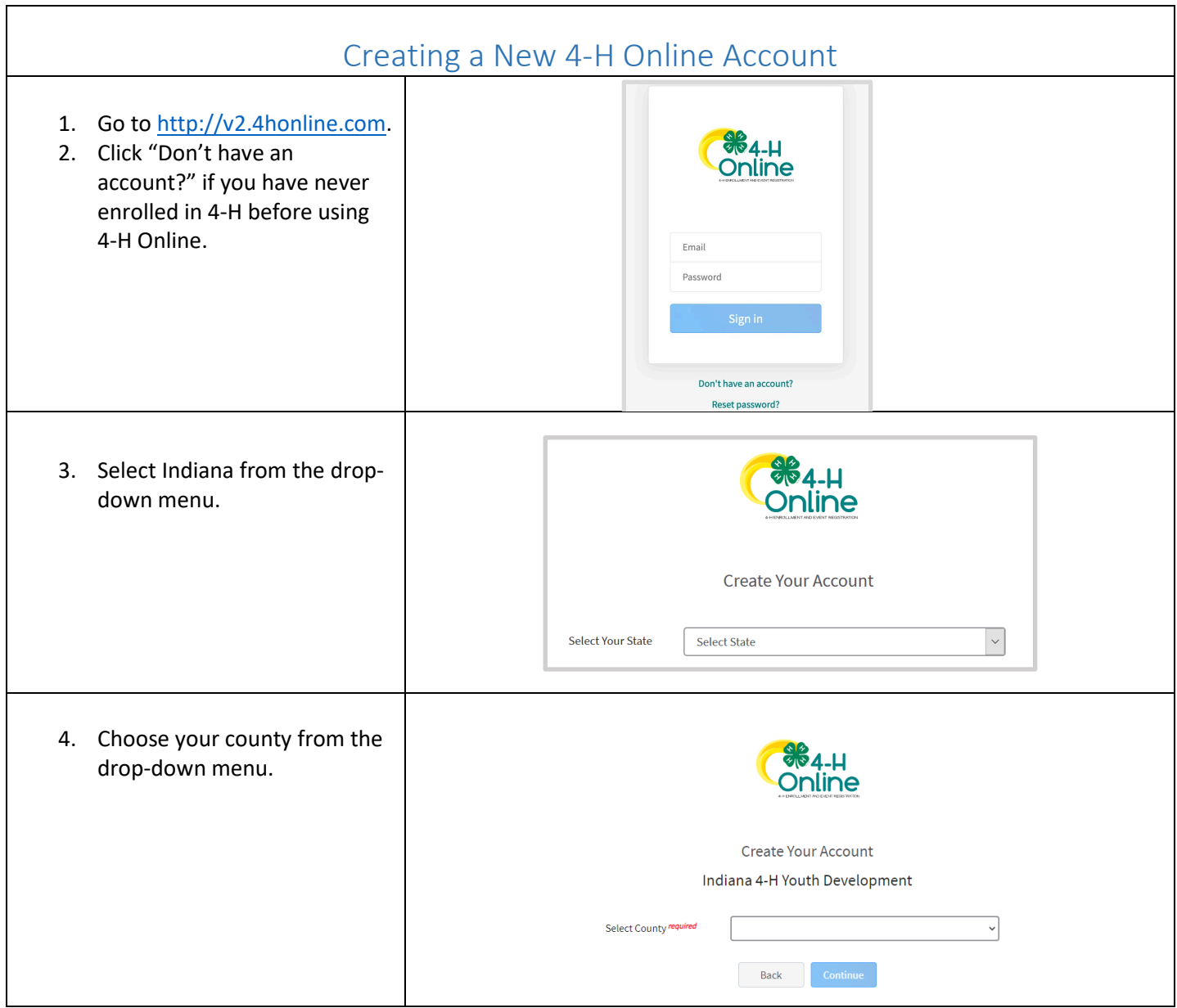

<span id="page-1-0"></span>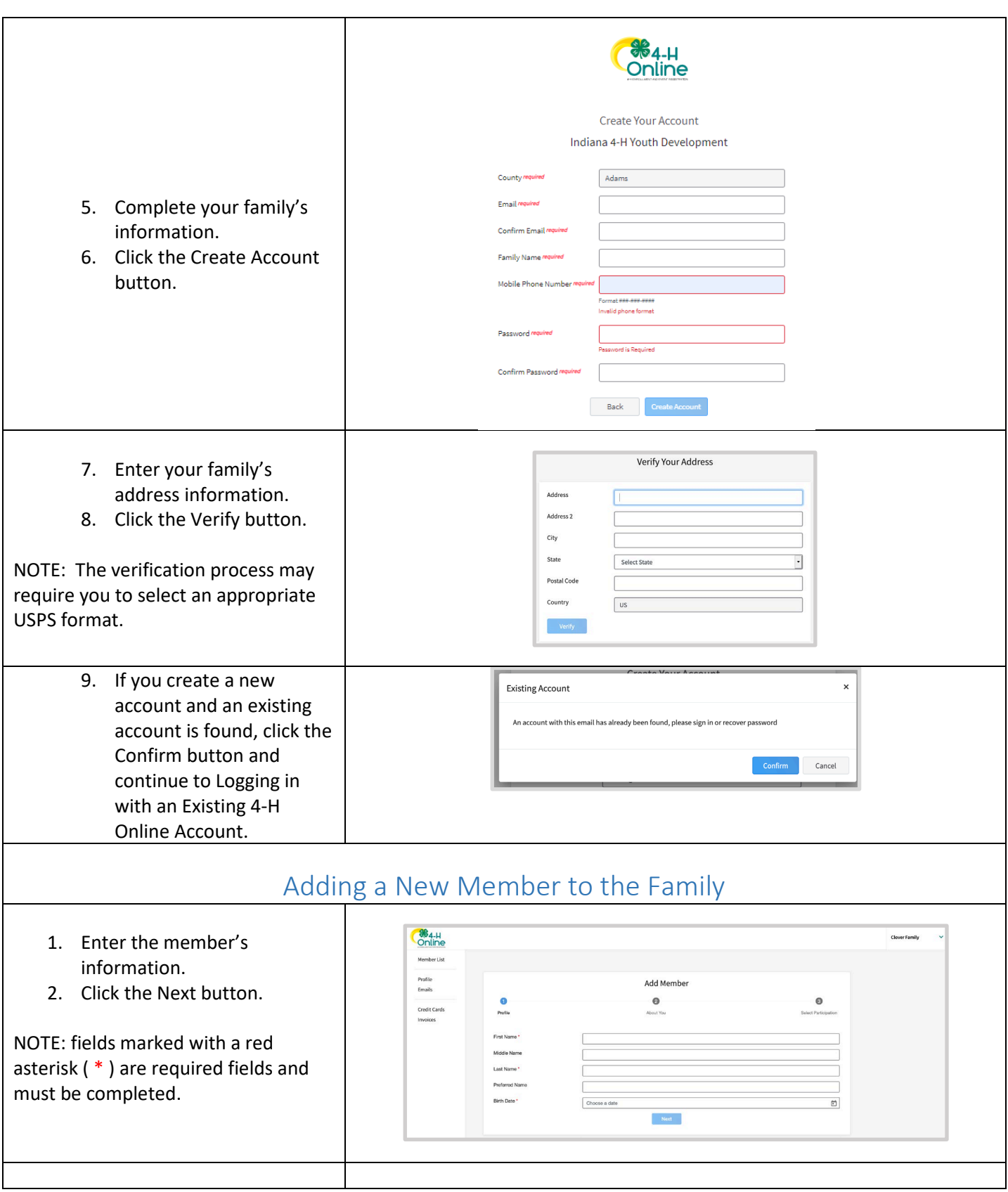

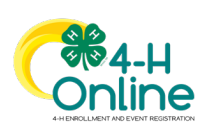

<span id="page-2-0"></span>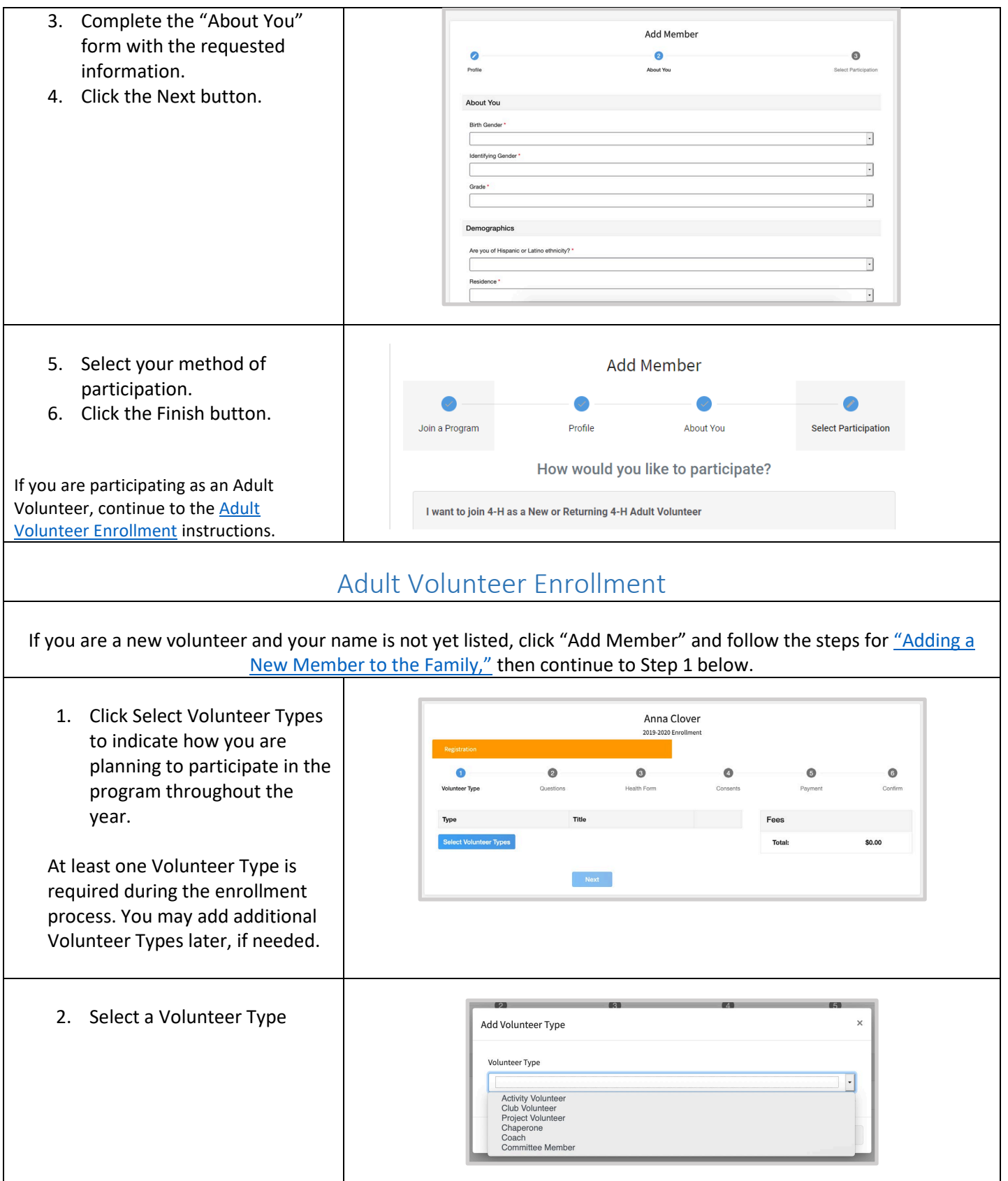

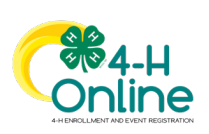

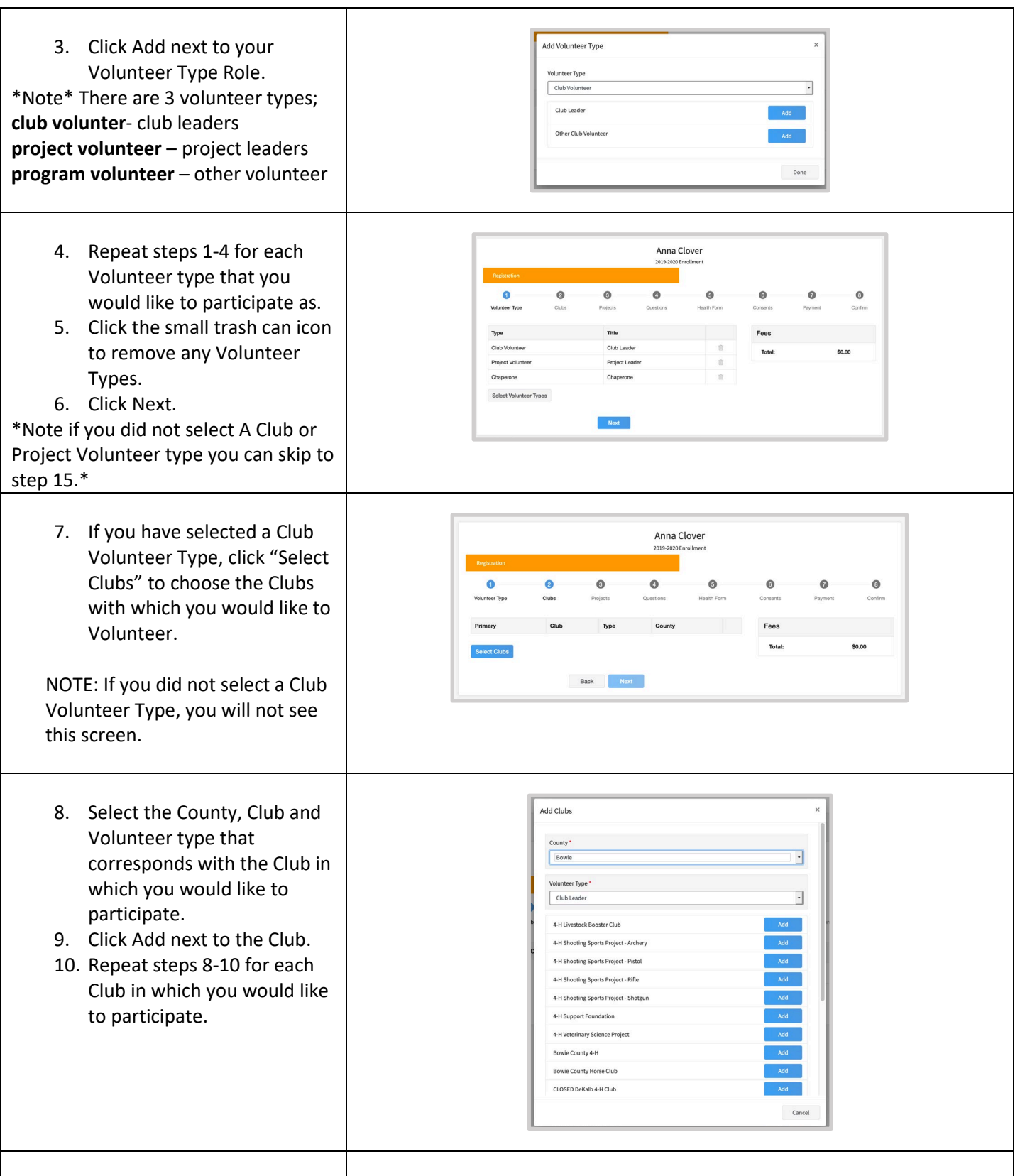

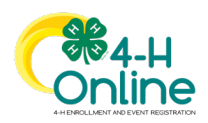

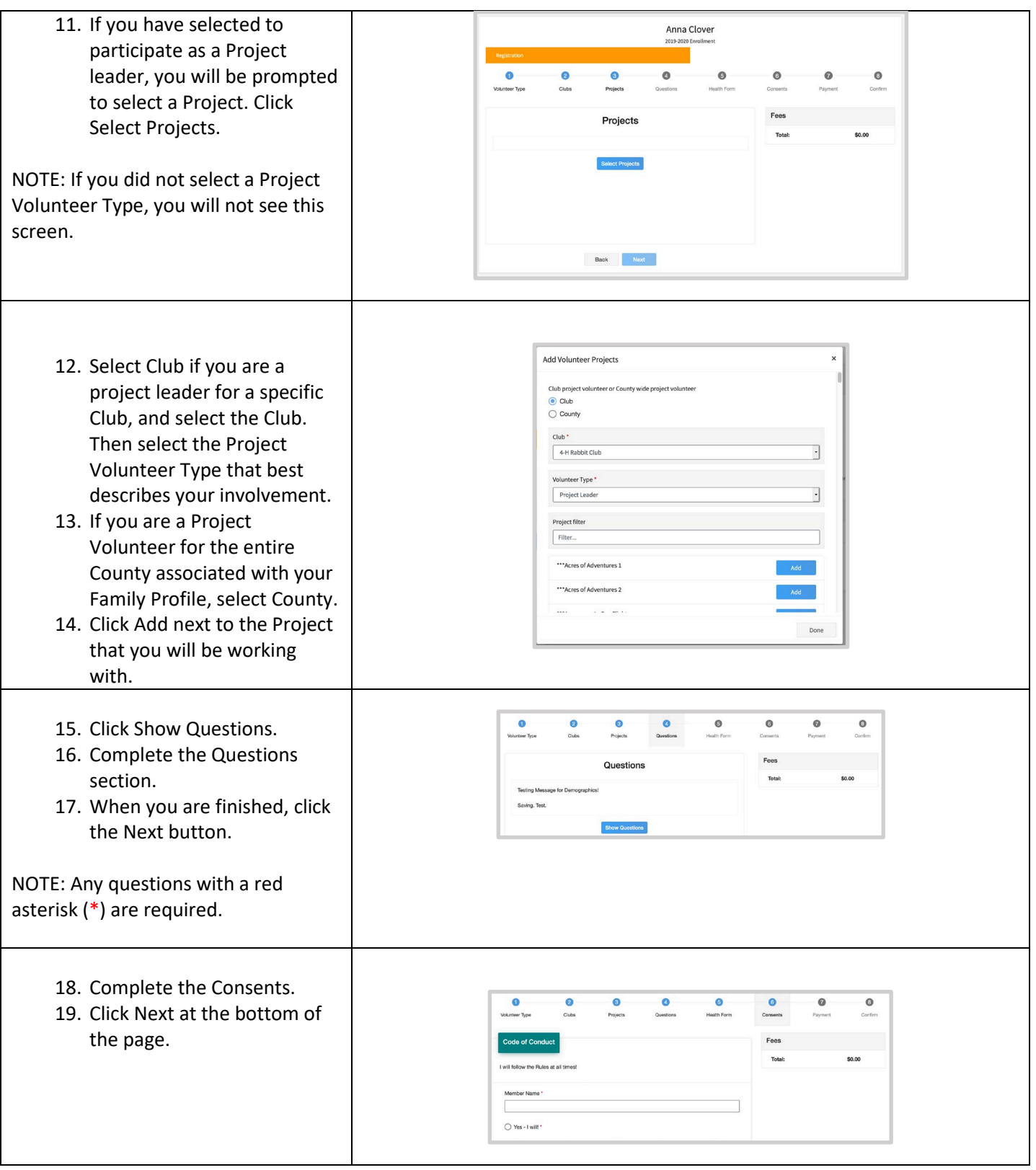

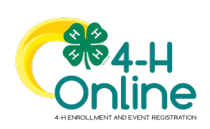

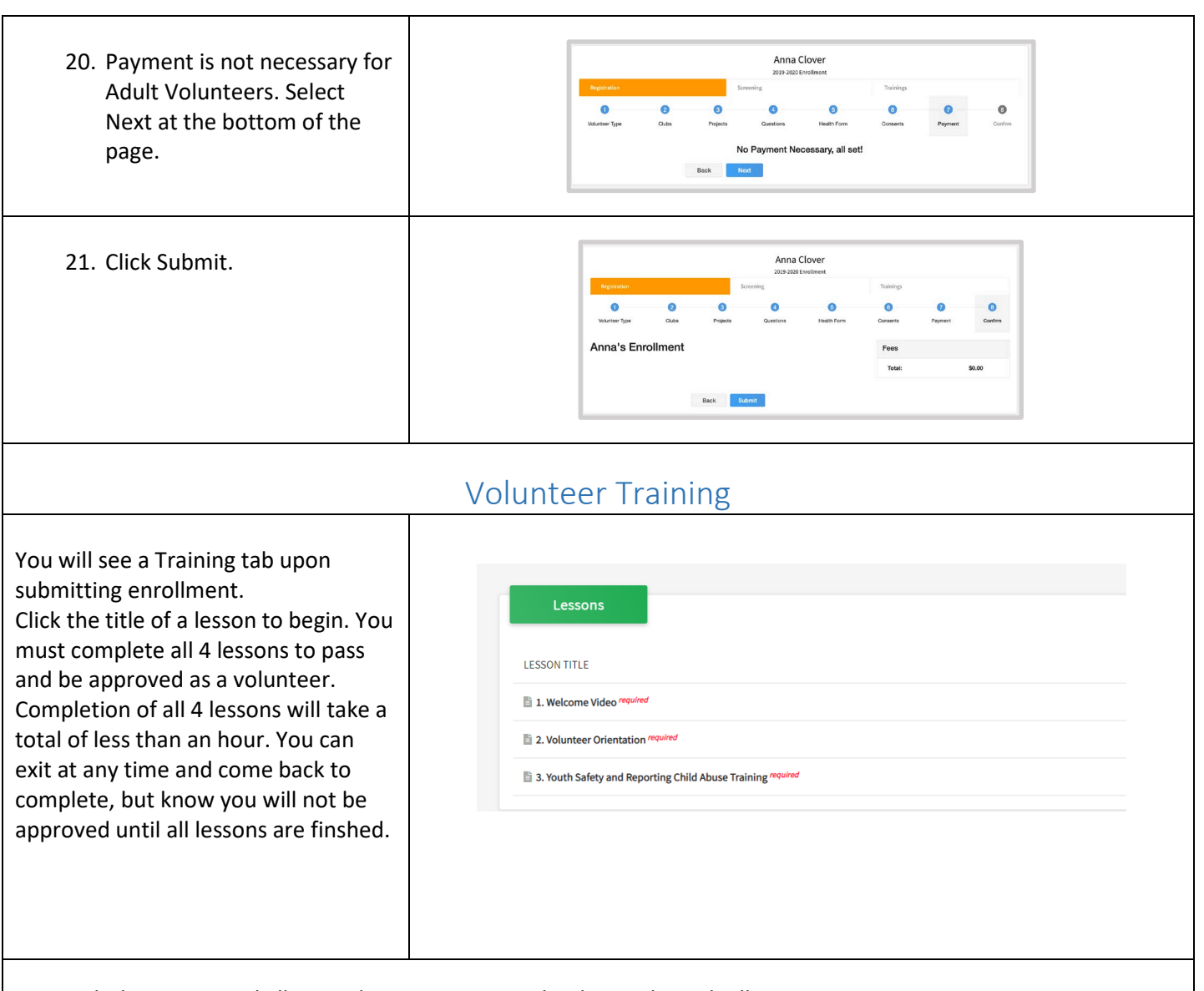

Launch the course and allow each training to completely run through all slides before exiting.

\*\*Note\*\* on lessons 2-3 you cannot skip through the slides, you must go through each one as it follows to get credit at the end. Also if prompted to click NEXT or CONTINUE at the end of each one do so until it takes you back to 4-H Online. On lesson 2, in the quiz, you will select your answer and click the "check mark" in the bottom right corner to submit the answer. On lesson 3, you need to take the quiz, click "Continue" after getting your score, then select "Exit" at the bottom of the Screen that says "Congratulations", then you can click the X in the top right corner of the next screen that says "Bye".

Click here to launch the course.

**Return to 4-H Online** 

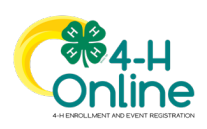